## **20.1 Create Folder**

Select the "New Folder" or Press Ctrl+N to display the dialog and enter new folder name to create it.

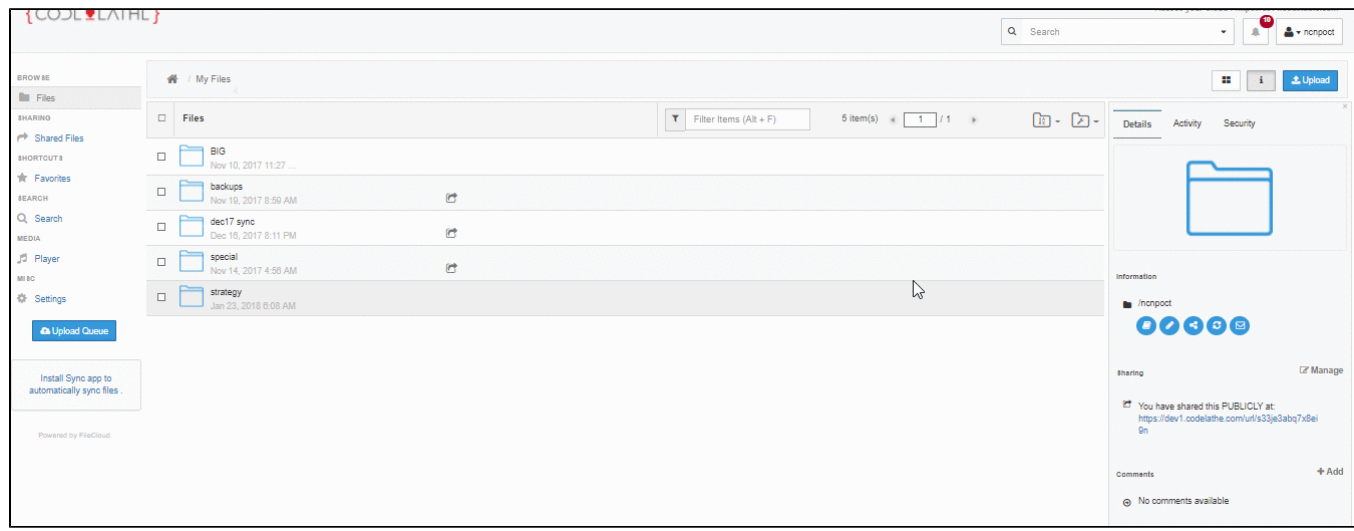